## METR4202 -- Robotics Tutorial 7 – Week 7: Image formation and features

## Reading

Review Matlab's documentation on the image processing toolbox

Try:

doc imread doc imshow doc rgb2gray doc imtool

## Questions

Pick two random numbers from 1-25. Given this to the group next to you. Using the random values given to you from the neighboring group, perform a Google Images search for a soda can (of a brand of your choosing). Take the  $N^{th}$  images based on the random number given.

1. Load the provided picture (of a house) and the can images into Matlab, using the image toolbox.

(hint: try doc imread)

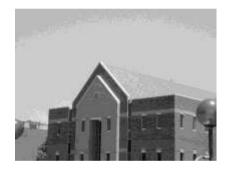

2. Perform a Canny edge detection on the newly loaded image (hint try **doc edge**). Try varying the T and sigma values to a better result. Your output should look something similar to below.

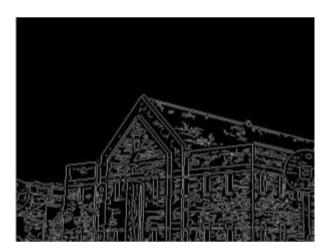

- 3. Perform a Hough transform on the canny edge results from part 2.
  - Try doc hough
  - Find a reasonable number of peaks in your Hough transform results using houghpeaks
  - Use these peaks with houghlines to produce a line plot of the original image.

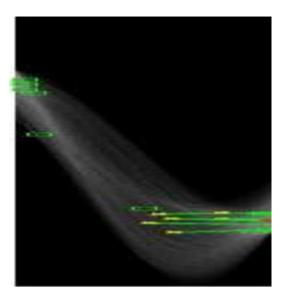

4. Resize and rotate the image using the following code snippets

(This is illustrated in the "ipexrotate" example (showdemo ipexrotate))

```
I = imread('<filename here>');
imshow(I);
scale = ##;
J = imresize(I,scale); % Try varying the scale factor
theta = ##;
K = imrotate(J,theta); % Try varying the angle, theta.
figure, imshow(K)
```

Now explore using cp2tform to i nfer spatial transformation from control point pairs selected on the object (doc cp2tform)